# **py-generic-project Documentation**

*Release 1.2.dev0*

**JÃ**1/<sub>4</sub>rgen Hermann

**2020-05-06**

# **Contents**

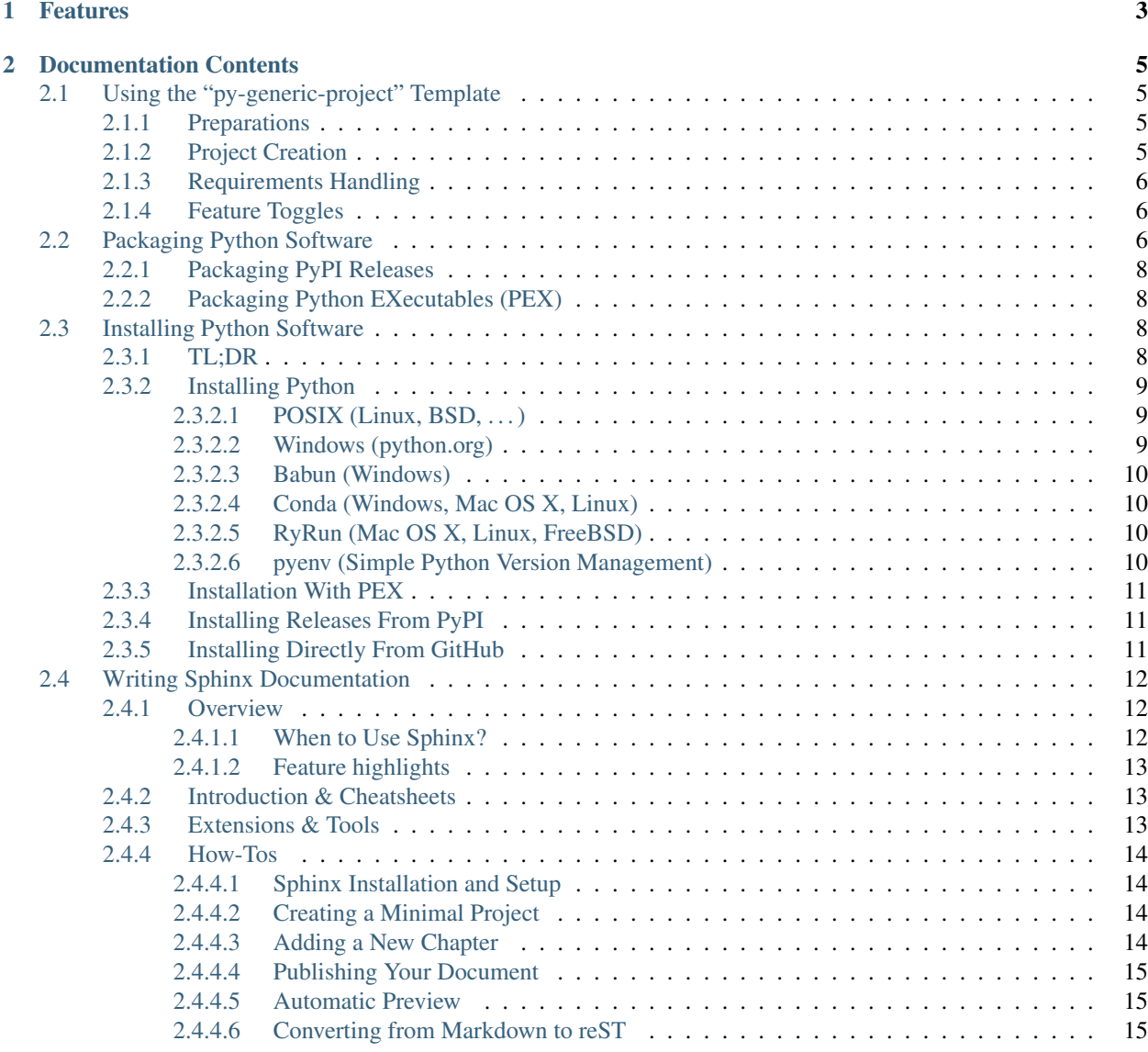

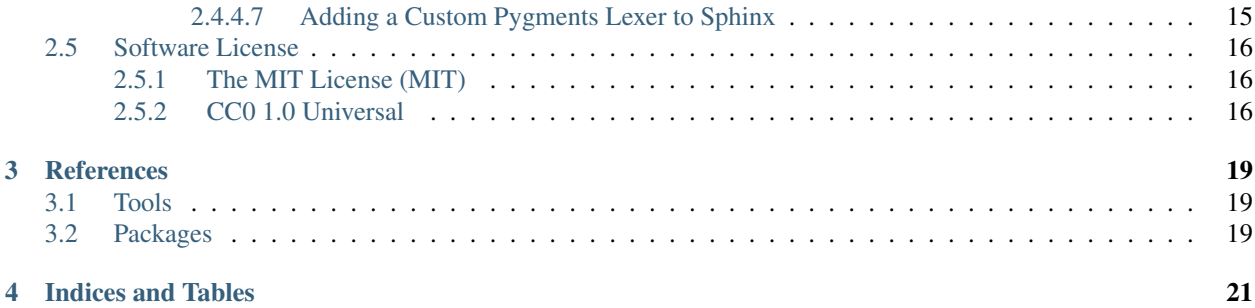

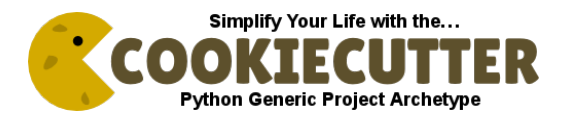

This is a Cookiecutter template that creates a basic Python Setuptools project, which can be later on augmented with various optional accessories. See the [demo](https://github.com/Springerle/py-generic-project/tree/master/demo) for getting a 1 impression on how this Cookiecutter template can be used, including screenshots of the terminal session.

If you have questions or need any other kind of help, please join the [springerle-users](https://groups.google.com/forum/#!forum/springerle-users) Google group.

# Features

<span id="page-6-0"></span>The resulting project uses [rituals](https://github.com/jhermann/rituals) and [invoke](https://github.com/pyinvoke/invoke/) for task automation, and [setuptools](https://bitbucket.org/pypa/setuptools) for building and distributing the project. A provided [autoenv](https://github.com/kennethreitz/autoenv) script takes care of creating a fully boot-strapped virtualenv – it can also be used manually if you don't want to install autoenv.

The setup.py script follows the DRY principle and tries to minimize repetition of project metadata by loading it from other places (like the package's  $\text{init}_{\text{poly}}$ ). Incidently, this makes the script almost identical between different projects, and thus provides an easy update experience later on. Usually, the only specific thing in it is the docstring with the project's name and license notice. This relies on conventions, especially check out [\\_\\_init\\_\\_.py](https://github.com/Springerle/py-generic-project/blob/master/%7B%7Bcookiecutter.repo_name%7D%7D/src/%7B%7Bcookiecutter.pkg_name%7D%7D/__init__.py) and [\\_\\_main\\_\\_.py](https://github.com/Springerle/py-generic-project/blob/master/%7B%7Bcookiecutter.repo_name%7D%7D/src/%7B%7Bcookiecutter.pkg_name%7D%7D/__main__.py) in the src folder, for their double-underscore meta variables.

It is also importable (by using the usual if  $\_\_\_\_\_\_\_\_\_\_\_\_\_\_\_\_$  ==  $\_\_\_\_\_\_\.\_$  idiom), and exposes the project's setup data in a project dict. This allows other tools to exploit the contained data assembling code, and again supports the DRY principle. The rituals package uses that to provide Invoke tasks that work for any project, based on its project metadata.

Other integrated tools are pylint for code quality checking, pytest for testing support, and a Travis CI configuration. To ease writing code that supports both Python 2 *and* Python 3, Jinja2's \_compat module is available in the package, and fitting \_\_future\_\_ imports are placed in every module. See [Porting to Python 3 Redux](http://lucumr.pocoo.org/2013/5/21/porting-to-python-3-redux/) for a pragmatic porting guide, based on actual experience.

# Documentation Contents

# <span id="page-8-1"></span><span id="page-8-0"></span>**2.1 Using the "py-generic-project" Template**

## <span id="page-8-2"></span>**2.1.1 Preparations**

In case you don't have the cookiecutter command line tool yet, here's [how to install](https://github.com/Springerle/springerle.github.io#installing-the-cookiecutter-cli) it.

For py-generic-project v1.2 and upwards, you need at least cookiecutter v1.1, or v1.0 with degraded functionality – for pipsi installs, just issue a pipsi upgrade cookiecutter command and you're done.

### <span id="page-8-3"></span>**2.1.2 Project Creation**

Creating a new Python project based on this template goes like this (make sure you're in the directory you want your project added to):

cookiecutter "https://github.com/Springerle/py-generic-project.git"

It's advisable to git add the created directory directly afterwards, before any generated files are added, that you don't want to have in your repository.

Note: To get *your* defaults for common template values cookiecutter will ask you for when you use a template, it makes sense to have a [~/.cookiecutterrc](https://github.com/jhermann/ruby-slippers/blob/master/home/.cookiecutterrc) in your home directory. Follow the link to see an example.

Also, you should at least check these files regarding their content and adapt them according to your needs:

- project.d/classifiers.txt Add the correct [categories](http://pypi.python.org/pypi?:action=list_classifiers) (a/k/a Trove classifiers) for your project.
- requirements.txt Add any Python packages you need for your project *at runtime*.

To bootstrap the project (as mentioned, best after  $q\text{ i}t \text{ }$  add), use these commands from within its directory:

```
. .env --yes --develop
inv ci | less -R
python -m \frac{\epsilon}{2}./setup.py --name | tr -- - \frac{\epsilon}{2} --help
```
On *Windows*, please install *[Babun](#page-13-0)* to be able to use the same procedures as on a POSIX system – the installation process is easy and painless.

# <span id="page-9-0"></span>**2.1.3 Requirements Handling**

There are *three* files that define a project's dependencies: dev-requirements.txt, test-requirements. txt, and requirements.txt. The first lists tools that you typically need as a developer to work on the project. It also includes the other two, so *one* call to pip install -r dev-requirements.txt installs *all* of the project's dependencies for developer use.

tox uses only the test and install requirements in the virtualenvs it creates, because the tools aren't needed there (or if they are, they belong to the test ones).

setup.py loads these files into the install\_requires and tests\_require parameters as far as possible. Special lines like -e ... and similar are skipped, because only pip supports them; the idea here is to have none of those left at the time of a release. Note that pytest is always added to the test requirements, since the setup.py test sub-command is mapped to use pytest as the test runner. There is also an optional file setup-requirements.txt loaded into setup\_requires, in case you need to use some *setuptools* extension. If you add that file, you should also include a matching  $-r$  setup-requirements.txt line at the end of dev-requirements.txt.

## <span id="page-9-1"></span>**2.1.4 Feature Toggles**

This template has a few options that can be turned on and off even after initial creation, which the following terminal session demonstrates for Travis CI support.

At the moment of this writing, those feature are travis, flake8, and cli. See the features value in cookiecutter. json for a current list.

Note that since the whole template is re-created, you should make sure that you have no pending changes in your working directory, i.e. everything is either safely committed or stashed away. After changing project.d/ cookiecutter.json and the call to invoke moar-cookies, you should look at the diff, and git add any files that can just be updated (e.g. typically .travis.yml, setup.py, and some others).

Files with considerable changes you have to merge manually, e.g. by dumping a diff, resetting the affected files, reducing the diffs to the changes you really want, and then applying the edited diff. Note that the easiest way to do such a reset to the last commit is calling  $qit$  stash  $&\&\qquad qit$  stash drop.

Another option is to work with two directories, i.e. clone a copy of your project for the update process, perform the update, and then selectively copy changes to your main working directory. There might be a more stream-lined way applying some git magic, we'll see (ideas are welcome). Still this is better than wading through commit logs to catch up with an evolving template.

# <span id="page-9-2"></span>**2.2 Packaging Python Software**

This is a how-to for developers with directions on packaging their software in ways that enable a painless installation experience for end-users. [Installing Python Software](installing.rst) is the related end-user guide.

See also these other resources on the web. . .

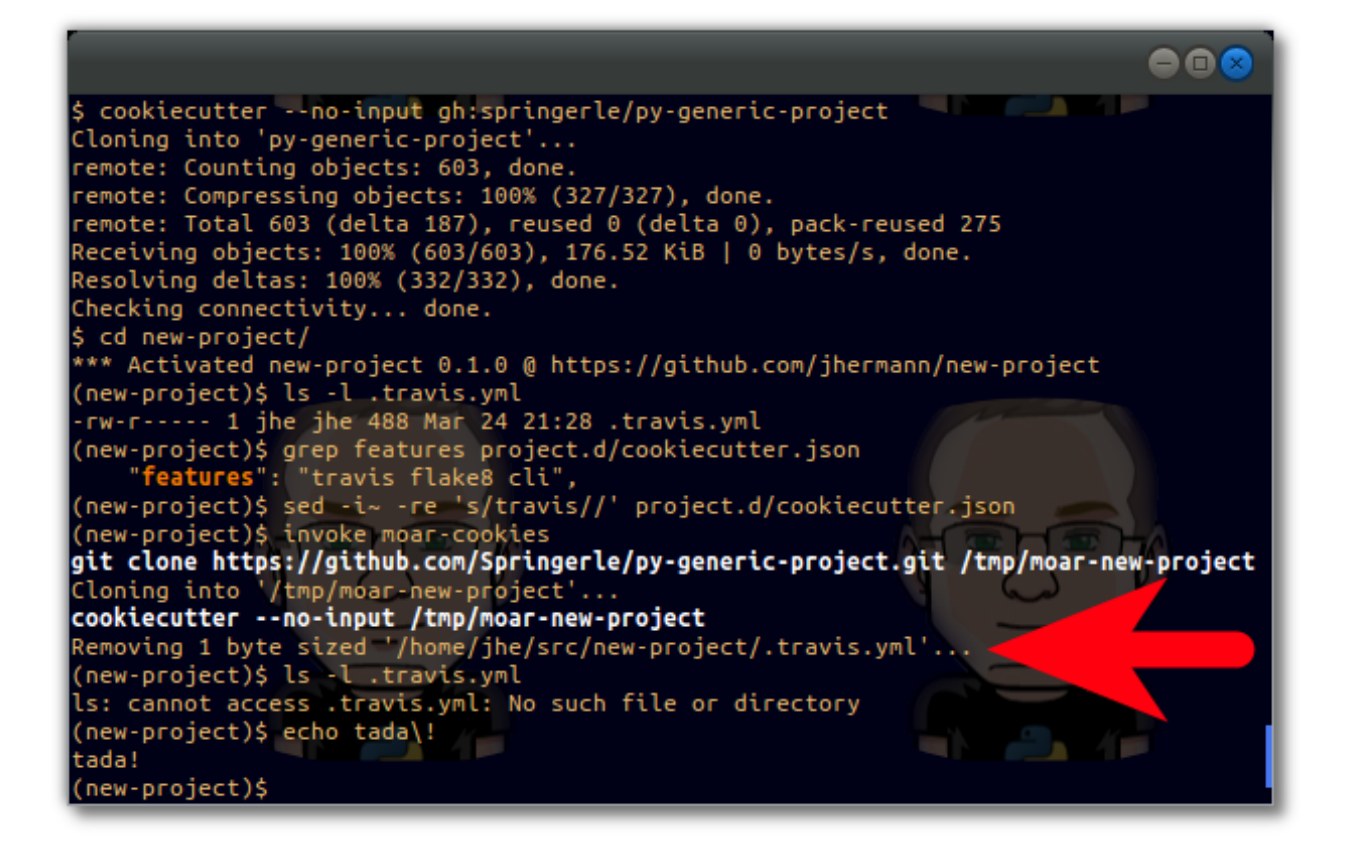

Fig. 1: Demo Terminal Session

- The [Python Packaging User Guide](https://packaging.python.org/)
- [The Hitchhiker's Guide to Python!](http://docs.python-guide.org/)
- [The Sheer Joy of Packaging!](https://python-packaging-tutorial.readthedocs.io/en/latest/) A Scipy 2018 tutorial, also covering *Conda*

## <span id="page-11-0"></span>**2.2.1 Packaging PyPI Releases**

#### TODO

## <span id="page-11-1"></span>**2.2.2 Packaging Python EXecutables (PEX)**

[PEX files](https://youtu.be/NmpnGhRwsu0) are Python Executable ZIP files, a format that contains a full distribution of a Python application in a single archive (just like exectable JARs for Java). PEX files can be targeted at a specific platform and Python version, but might also support multiple runtime environments. See *[Installation With PEX](#page-14-0)* for details on how to use them, and [PEP](https://www.python.org/dev/peps/pep-0441/) [441](https://www.python.org/dev/peps/pep-0441/) for a formal description of the underlying mechanics and all the details.

The [Rituals](https://jhermann.github.io/rituals) task library for [Invoke](http://www.pyinvoke.org/) offers a release.pex task that performs all the necessary steps to create a PEX file. If you want to do it 'manually' or integrate it into another task runner, this is a concrete example:

```
pex -r requirements.txt . -c nanny \
    -o bin/nanny-0.1.0.dev5-cp27-none-linux_x86_64.pex
```
At the time of this writing, you need to install pex 1.0.dev [directly from GitHub](https://github.com/pantsbuild/pex) for the above to work.

# <span id="page-11-2"></span>**2.3 Installing Python Software**

This is a guide for end-users on how to easily install Python software on the major platforms. See *[Packaging Python](#page-9-2) [Software](#page-9-2)* for the related developer guide with distribution methods that enable this painless installation experience.

### <span id="page-11-3"></span>**2.3.1 TL;DR**

This is a no-frills version of basic installation procedures for the three major PC platforms. Read the other sections for more details, especially if you encounter any problems with these condensed instructions. Once the basic setup is done, refer to either *[Installing Releases From PyPI](#page-14-1)* or *[Installing Directly From GitHub](#page-14-2)* to get an application installed – and in case the project author provides a Python Executable archive, prefer an *[Installation With PEX](#page-14-0)*.

On Linux, make sure you have the right version of *Python* pre-installed, and the basic developer toolset available. On Debian-like systems, the following makes sure of that:

sudo apt-get install python python-setuptools python-pkg-resources **\** python-virtualenv python-pip python-dev libffi-dev build-essential git

For *Python3*, replace each occurence of python with python3 in the above command – this requires a fairly recent distribution though, like *Debian Jessie*.

On Mac OS X, install a modern *Python* tool chain and missing *GNU* utilities that are often needed by helper scripts:

```
sudo easy_install pip && sudo pip install virtualenv
brew install coreutils
```
For Windows, see the *[Windows \(python.org\)](#page-12-2)* and *[Babun \(Windows\)](#page-13-0)* sections. The former is recommended for users who just want to run some Python software, the latter for developers and 'power users' with some existing Python and Linux experience.

More recent options are [bash for Windows,](https://msdn.microsoft.com/en-us/commandline/wsl/about) [Docker for Windows,](https://docs.docker.com/docker-for-windows/) and [Windows Containers.](https://docs.microsoft.com/en-us/virtualization/windowscontainers/about/) After you install one of these, act like you're on a Linux system, because as long as you operate within those environments, you actually are.

Note: Remember that the next step is either *[Installing Releases From PyPI](#page-14-1)* or *[Installing Directly From GitHub](#page-14-2)*.

### <span id="page-12-0"></span>**2.3.2 Installing Python**

There are different ways to get a working Python installation, depending on your computer's operating system. Note that there are two major versions of Python, and at this time Python 2.7 and Python 3.4 are the recommended versions to use.

Read the documentation of any software you want to install regarding the versions of Python that particular software runs on, and act accordingly by e.g. calling virtualenv-3 instead of just virtualenv.

See also these other resources on the web. . .

• [Picking an Interpreter](http://docs.python-guide.org/en/latest/starting/which-python/)

#### <span id="page-12-1"></span>**2.3.2.1 POSIX (Linux, BSD, . . . )**

On *POSIX systems*, use whatever package manager your distribution offers, and as the minimum install Python itself and everything to manage Python virtual environments. Usually, the Python interpreter is already installed, but some of the essential extensions and tools might be missing. For Debian-like systems, you need:

```
apt-get install python python-setuptools python-pkg-resources \
                python-virtualenv python-pip
```
To successfully install C extension packages like lxml from source into a virtualenv, you also need the necessary build tools like gcc or clang. On Debian-like systems, this means:

apt-get install python-dev libffi-dev build-essential git

While the new wheel format for binary distributions can make this unneccessary, there are practical limitations: wheels have to be built and uploaded to PyPI, which is seldom the case for every combination of packages and platforms. Also, wheels are not yet fully supported for POSIX at the time of this writing.

#### <span id="page-12-2"></span>**2.3.2.2 Windows (python.org)**

To get the official *python.org* distribution on *Windows*, open the [Python Releases for Windows](https://www.python.org/downloads/windows/) page and select the appropriate version. You might want to install both a Python 2 and 3 version, to cover all possible needs of any applications.

It's also recommended to install the [Python Extensions for Windows,](http://sourceforge.net/projects/pywin32/files/) because many applications rely on them to access Windows-specific features.

Finally, for Python 2 you should install *PyLauncher* to be able to start applications distributed as an *'executbale ZIP'*, see its [download page.](https://bitbucket.org/vinay.sajip/pylauncher/downloads) Python 3 already has it pre-installed.

### <span id="page-13-0"></span>**2.3.2.3 Babun (Windows)**

*Babun* is a turn-key *CygWin* distribution for developers and is very easy to install and maintain. For a Python developer, *Babun* allows working in an almost-POSIX environment – with some limitations, of course. This causes less friction when handling FOSS projects that are often biased towards a standard Linux environment, e.g. by using shell scripts for boot-strapping and things like that.

To install it, follow these steps:

- Download the installer ZIP archive from the [Babun homepage.](http://babun.github.io/)
- Unzip the archive (e.g. using *Windows Explorer*).
- Double-click the installer (install.bat), and wait...
- Catch up (babun update).
- Change the default shell from zsh to bash if you prefer that (babun shell /bin/bash).
- Edit ~/.bashrc to activate loading of ~/.bash\_aliases.
- Install additional *Python* essentials:

```
pact install python-setuptools python-ming
pact install libxml2-devel libxslt-devel libyaml-devel
curl -skS https://bootstrap.pypa.io/get-pip.py | python
pip install virtualenv
curl -skS https://raw.githubusercontent.com/mitsuhiko/pipsi/master/get-pipsi.py |
˓→python
```
• Enjoy!

### <span id="page-13-1"></span>**2.3.2.4 Conda (Windows, Mac OS X, Linux)**

Alternatively, there is also the *cross-platform*, Python-agnostic binary package manager [Conda,](http://conda.pydata.org/) with roots in the Scientific Python community and being part of the Anaconda data processing platform.

[Miniconda](http://conda.pydata.org/miniconda.html#miniconda) is a minimal distribution containing only the Conda package manager and Python. Once Miniconda is installed, you can use the conda command to install any other packages and create environments (conda is the equivalent of virtualenv and pip).

### <span id="page-13-2"></span>**2.3.2.5 RyRun (Mac OS X, Linux, FreeBSD)**

Yet another contender is [PyRun](https://www.egenix.com/products/python/PyRun/) from *eGenix*. It is a one file Python runtime, that combines a Python interpreter with an almost complete Python standard library into a single easy-to-use executable of about 12 MiB in size. The selling point is easy installation by only handling a single file, which also results in easy relocation – ideal for using it on an USB stick for portable applications, or part of a self-contained bundle for server installations. It covers all the relevant Python versions (2.6, 2.7, and 3.4), and comes in 32bit and 64bit flavours.

From an application installation standpoint, *PyRun* allows you to efficiently create isolated runtime environments that include their own Python interpreter and standard library, i.e. are even more detached from the host setup than normal virtualenvs.

#### <span id="page-13-3"></span>**2.3.2.6 pyenv (Simple Python Version Management)**

[pyenv](https://github.com/yyuu/pyenv) works for Mac OS X and POSIX systems and is a simple way to obtain access to Python versions that are not available from your system's software repositories, and switch between them at will.

See the [pyenv installation instructions](https://github.com/yyuu/pyenv#installation) for details.

### <span id="page-14-0"></span>**2.3.3 Installation With PEX**

[PEX files](https://youtu.be/NmpnGhRwsu0) are Python Executable ZIP files, a format that contains a full distribution of a Python application in a single archive (just like executable JARs for Java). PEX files can be targeted at a specific platform and Python version, but might also support multiple runtime environments. Consult the documentation of your application for further guidance.

Installing a PEX file is as easy as downloading it from the project's download page (e.g. *Bintray* or the *GitHub* releases section of a project), using your browser or  $curl$ , and then just start it from where you saved it to in your file system. On *Windows*, give the file a .pyz or .pyzw extension, which the *Python Launcher* is registered for. On POSIX systems, chmod +x the file to make it executable.

See [PEP 441](https://www.python.org/dev/peps/pep-0441/) for a formal description of the underlying mechanics and all the details.

### <span id="page-14-1"></span>**2.3.4 Installing Releases From PyPI**

For releases published on [PyPI,](https://pypi.python.org/pypi) you should use pip to install them (i.e. do not use easy\_install anymore). It's common procedure to not install into /usr/local on Linux, but instead create a so-called *virtualenv*, which is a runtime environment that is (by default) isolated against the host system and its packages, as well as against other virtualenvs. This means that you don't have to carefully manage version numbers, you can let pip install exactly those versions an application works best with.

To create a virtualenv, go to the desired install location, and create the new environment, also giving it a name:

```
cd ~/.local/virtualenvs
virtualenv ‹newenv›
. ‹newenv›/bin/activate
pip install -U pip setuptools # get newest tooling
```
The third command *activates* the virtualenv, which means that when you call python or pip, they run in the context of that virtualenv.

Now all you have to do is call pip install  $\langle my-new-app \rangle$  and it'll get installed into that environment. If the package provides command line tools, don't forget to add the bin directory to your PATH – or better yet symlink those commands into your  $\sim$ /bin directory or add some definitions to  $\sim$ /.bash\_aliases, to make them selectively available.

If you're installing a Python package that contains a single command, then [pipsi](https://github.com/mitsuhiko/pipsi#readme) (*Python Script Installer*) allows installing and updating with a simple one-liner. pipsi is just a convenient wrapper around pip and virtualenv, and works in POSIX environments including *CygWin*.

### <span id="page-14-2"></span>**2.3.5 Installing Directly From GitHub**

In case you *really* need the freshest source from GitHub, there are several ways to install a setuptools-enabled project from its repository. Be aware that this is nothing a casual user should really do, gain some experience using virtualenv and pip before trying this. The following shows different ways to get pip to download and install the source directly, with a single command.

• Via a ZIP archive download (does not need git installed):

pip install "https://github.com/‹USER›/‹REPO-NAME›/archive/‹TAG-OR-SHA›.zip"

Usually,  $\zeta$  TAG-OR-SHA  $\rightarrow$  will be master or develop – in the GitHub web UI, you can use the branch selector above the file listing to first select a branch, then the Download ZIP button at the bottom of the sidebar gives you the neccessary link.

• Via git clone:

pip install "git+https://github.com/‹USER›/‹REPO-NAME›.git"

• Via git clone with a tag or hash:

pip install "git+https://github.com/‹USER›/‹REPO-NAME›.git@‹TAG-OR-SHA›"

• From a *working directory* you manually cloned into your file system:

```
pip install "‹working-directory-path›"
```
• The forms that use  $\text{qit}$  or a  $\text{qit}$  directory can also be done as an editable package – the difference is that the package will end up in a top-level src directory instead of the deeply nested .../site-packages one, and any changes to the source will be instantly visible to any process that imports it. When you plan to change the source or otherwise need quick access to it, that makes this easy:

pip install -e "git+....git#egg=‹PKG-NAME›"

Note that all these forms work in requirements files, which in the end are only lists of pip install arguments.

# <span id="page-15-0"></span>**2.4 Writing Sphinx Documentation**

### <span id="page-15-1"></span>**2.4.1 Overview**

This is a directory of links to information and hints you need when you want to write (software) documentation using [reStructuredText](http://docutils.sourceforge.net/rst.html) and [Sphinx.](http://sphinx-doc.org/index.html) Using them should improve your experience as an author as well as the end result for your readers.

*Sphinx* is a tool that makes it easy to create intelligent and beautiful documentation, and uses *reStructuredText* as its markup language. It was originally created for the new Python documentation, and thus has excellent facilities documenting Python projects, but is in no way limited to those.

Also visit [Write the Docs,](http://docs.writethedocs.org/) which is a place with high quality information about the art of writing documentation.

### <span id="page-15-2"></span>**2.4.1.1 When to Use Sphinx?**

Using *Sphinx* has several advantages over other options for writing documentation that has strong ties to the source code. It can be maintained and versioned together with the source, which increases the likelihood that you end up with *current* and *correct* documentation.

*Sphinx* was designed for that purpose – to write extensive 'prosa' documentation in addition to any in-source markup most languages offer (e.g. Javadoc), and shines when it comes to cross-linking within the documentation and into source code – for example, it's easy to refer to identifiers in your source by their name.

For a Python project, *Sphinx* is *the* obvious choice, but there are also extensions for Java and other languages (so-called *domains*). The generated output can be styled freely, and the *Sphinx* eco-system offers lots of documentation and code highlighting themes.

#### <span id="page-16-0"></span>**2.4.1.2 Feature highlights**

- Output formats HTML (including Windows HTML Help), LaTeX (for printable PDF versions), Texinfo, manual pages, plain text.
- Extensive cross-references Semantic markup and automatic links for functions, classes, citations, glossary terms and similar pieces of information.
- Hierarchical structure Easy definition of a document tree, with automatic links to siblings, parents and children.
- Automatic indices General index as well as a language-specific module indices.
- Code handling Automatic highlighting using the Pygments highlighter.
- Extensions Automatic testing of code snippets, inclusion of docstrings from Python modules (API docs), and more.

### <span id="page-16-1"></span>**2.4.2 Introduction & Cheatsheets**

- See the *[How-Tos](#page-17-0)* section below for some quickstart advice.
- [Sphinx reStructuredText primer](http://sphinx-doc.org/rest.html) A brief introduction to *reStructuredText* (reST) concepts and syntax.
- [Beautiful Docs](https://github.com/PharkMillups/beautiful-docs) A collection of exemplary open source project documentation.

## <span id="page-16-2"></span>**2.4.3 Extensions & Tools**

There are a lot of extensions, styles, themes, and so on available on the web. For example, see the [reStructuredText](http://stackoverflow.com/questions/2746692/restructuredtext-tool-support) [tool support](http://stackoverflow.com/questions/2746692/restructuredtext-tool-support) entry on *Stack Overflow*, or the [Awesome Sphinx](https://github.com/yoloseem/awesome-sphinxdoc) bookmark list on *GitHub*.

You should get a *reStructuredText* language definition enabling syntax highlighting in your favourite editor or IDE, see below for gedit3 support.

*Extensions*

- [PlantUML for Sphinx](https://pypi.python.org/pypi/sphinxcontrib-plantuml) allows you to add [PlantUML](http://plantuml.sourceforge.net/) diagrams to your documentation.
- [sphinxcontrib-programoutput](https://github.com/lunaryorn/sphinxcontrib-programoutput) inserts the output of arbitrary commands into documents, helping you to keep your command examples up to date.

*Tools*

• [restview](https://github.com/mgedmin/restview#restview) – A HTML viewer for reStructuredText documents that renders them on the fly.

*gedit3*

- reStructuredText preview and highlighting
	- [For Python3 and gedit 3.8](https://github.com/bittner/gedit-reST-plugin)
	- [For Python2](https://github.com/mcepl/reStPlugin)
- [gedit3 language definition for reStructuredText](https://github.com/jhermann/ruby-slippers/blob/master/home/.local/share/gtksourceview-3.0/language-specs/restructuredtext.lang)

## <span id="page-17-0"></span>**2.4.4 How-Tos**

#### <span id="page-17-1"></span>**2.4.4.1 Sphinx Installation and Setup**

See *[Installing Python Software](#page-11-2)* for the full story and all details, this is how to install *Sphinx* to your user account on a properly configured POSIX system (including *Babun* or *CygWin*):

```
venv=~/.local/virtualenvs/sphinx
mkdir -p $(dirname $venv)
virtualenv $venv
$venv/bin/pip install -UI pip
$venv/bin/pip install sphinx sphinx-autobuild
ln -nfs ~/bin $venv/bin/sphinx-*
```
For a *Python* project, it makes sense to add *Sphinx* to the development requirements of the project, and install it to the project's virtualenv together with other tools. This makes you independent of the machine you build on, and also ensures that you always get the same version of *Sphinx*.

```
# Development requirements
Sphinx==1.3.1
sphinx-autobuild==0.5.2
```
### <span id="page-17-2"></span>**2.4.4.2 Creating a Minimal Project**

In your project directory, call sphinx-quickstart which will prompt you for required information. Answer the first question for a 'root path' with docs, and the others according to your project's needs. You will then find a working minimal Sphinx project in the docs folder – git add that immediately, before you build your documentation the first time.

To build a HTML rendering, go into docs and call make html. If all goes well, you'll find the root page of your documentation at docs/\_build/html/index.html or docs/\_build/index.html (with newer versions of Sphinx) – just open it with your browser.

If you used the current *Sphinx* version 1.3.1, the default theme is 'Alabaster'. Let's change that to the default theme used on *Read the Docs*, in docs/conf.py:

html\_theme = 'sphinx\_rtd\_theme'

Call make html again and reload the page in your browser. You should see a difference.

#### <span id="page-17-3"></span>**2.4.4.3 Adding a New Chapter**

To add a new chapter in its own file, create a file like docs/chapter.rst with the following content:

```
My New Chapter
==============
```
Then add that file to the *toctree* of your index.rst file:

```
.. toctree::
  :maxdepth: 2
  chapter
```
Entries in a *toctree* are just filenames, but relative to the containing file, and without extension, so we end up with just chapter here.

Rebuild the docs and *"My New Chapter"* will be added to the sidebar.

#### <span id="page-18-0"></span>**2.4.4.4 Publishing Your Document**

If you want to publish documentation for a project on *GitHub*, the easiest solution is [Read the Docs](https://readthedocs.org/) (RTD), which is a hosting service that builds your Sphinx documentation on-the-fly based on commit triggers. That means you don't have to generate and upload anything, just commit any changes and they'll be published soon thereafter.

RTD also knows about versions (as long as you maintain them properly) and thus offers *both* the latest documentation from source as well as previously released versions. As with all these services, you log in with OAuth2 and just click on your project repository to activate building – it's *very* easy.

#### <span id="page-18-1"></span>**2.4.4.5 Automatic Preview**

The best preview solution is [sphinx-autobuild,](https://pypi.python.org/pypi/sphinx-autobuild) which is a drop-in replacement for the sphine-build command. It starts a web-server bound to localhost that makes the documentation available, and also a watchdog that triggers a build as soon as you save any changes in your editor. Since only the part of the documentation that actually changed is rebuilt, this is usually very quick and you get a near-instant live-reload in your browser view via a Websocket connection.

If you use the [rituals](https://rituals.readthedocs.io/) automation tasks library, starting sphinx-autobuild is as easy as. . .

invoke docs --watchdog --browse

This launches the daemon and waits for a complete startup, then opens a browser tab with the rendered documentation. Try to touch  $\text{docs/index.rst}$  and watch the activity indicator in your browser – or take a look into the  $\text{docs/index.rst}$ watchdog.log file.

#### <span id="page-18-2"></span>**2.4.4.6 Converting from Markdown to reST**

If you have existing Markdown files you want to integrate into your documentation, the pandoc tool provides an easy way to convert into reST-style markup. To make it available on Debian-type system, just install the package of the same name.

Then a conversion can be done as follows:

```
pandoc --from markdown --to rst -o "‹file›.rst" "‹file›.md"
```
#### <span id="page-18-3"></span>**2.4.4.7 Adding a Custom Pygments Lexer to Sphinx**

In order for Sphinx to load and recognize a custom lexer, two things are needed:

- 1. Add the package name of the lexer to the extensions list in conf.py. Of course, that package has to be importable, either by using a virtualenv or manipulating sys.path.
- 2. Give your lexer package a Setuptools pygments.lexers entry point.

Then use it in a code-block as if it were a built-in. That's all.

# <span id="page-19-0"></span>**2.5 Software License**

Since the files contained in the {{cookiecutter.repo\_name}} archetype itself will comprise the foundation of your project, they're unlicensed using the "Creative Commons Zero v1.0 Universal" license. All other files outside the {{cookiecutter.repo\_name}} directory are MIT-licensed – this effectively means you only have to attribute this project if you re-use all or parts of the contained templating mechanics and documentation.

# <span id="page-19-1"></span>**2.5.1 The MIT License (MIT)**

### *Copyright (c) 2015 Jürgen Hermann*

Permission is hereby granted, free of charge, to any person obtaining a copy of this software and associated documentation files (the "Software"), to deal in the Software without restriction, including without limitation the rights to use, copy, modify, merge, publish, distribute, sublicense, and/or sell copies of the Software, and to permit persons to whom the Software is furnished to do so, subject to the following conditions:

The above copyright notice and this permission notice shall be included in all copies or substantial portions of the Software.

THE SOFTWARE IS PROVIDED "AS IS", WITHOUT WARRANTY OF ANY KIND, EXPRESS OR IMPLIED, INCLUDING BUT NOT LIMITED TO THE WARRANTIES OF MERCHANTABILITY, FITNESS FOR A PAR-TICULAR PURPOSE AND NONINFRINGEMENT. IN NO EVENT SHALL THE AUTHORS OR COPYRIGHT HOLDERS BE LIABLE FOR ANY CLAIM, DAMAGES OR OTHER LIABILITY, WHETHER IN AN ACTION OF CONTRACT, TORT OR OTHERWISE, ARISING FROM, OUT OF OR IN CONNECTION WITH THE SOFT-WARE OR THE USE OR OTHER DEALINGS IN THE SOFTWARE.

# <span id="page-19-2"></span>**2.5.2 CC0 1.0 Universal**

#### *Statement of Purpose*

The laws of most jurisdictions throughout the world automatically confer exclusive Copyright and Related Rights (defined below) upon the creator and subsequent owner(s) (each and all, an "owner") of an original work of authorship and/or a database (each, a "Work").

Certain owners wish to permanently relinquish those rights to a Work for the purpose of contributing to a commons of creative, cultural and scientific works ("Commons") that the public can reliably and without fear of later claims of infringement build upon, modify, incorporate in other works, reuse and redistribute as freely as possible in any form whatsoever and for any purposes, including without limitation commercial purposes. These owners may contribute to the Commons to promote the ideal of a free culture and the further production of creative, cultural and scientific works, or to gain reputation or greater distribution for their Work in part through the use and efforts of others.

For these and/or other purposes and motivations, and without any expectation of additional consideration or compensation, the person associating CC0 with a Work (the "Affirmer"), to the extent that he or she is an owner of Copyright and Related Rights in the Work, voluntarily elects to apply CC0 to the Work and publicly distribute the Work under its terms, with knowledge of his or her Copyright and Related Rights in the Work and the meaning and intended legal effect of CC0 on those rights.

- 1. Copyright and Related Rights. A Work made available under CC0 may be protected by copyright and related or neighboring rights ("Copyright and Related Rights"). Copyright and Related Rights include, but are not limited to, the following:
	- i. the right to reproduce, adapt, distribute, perform, display, communicate, and translate a Work;
	- ii. moral rights retained by the original author(s) and/or performer(s);
	- iii. publicity and privacy rights pertaining to a person's image or likeness depicted in a Work;

iv. rights protecting against unfair competition in regards to a Work, subject to the limitations in paragraph 4(a), below;

v. rights protecting the extraction, dissemination, use and reuse of data in a Work;

vi. database rights (such as those arising under Directive 96/9/EC of the European Parliament and of the Council of 11 March 1996 on the legal protection of databases, and under any national implementation thereof, including any amended or successor version of such directive); and

vii. other similar, equivalent or corresponding rights throughout the world based on applicable law or treaty, and any national implementations thereof.

- 2. Waiver. To the greatest extent permitted by, but not in contravention of, applicable law, Affirmer hereby overtly, fully, permanently, irrevocably and unconditionally waives, abandons, and surrenders all of Affirmer's Copyright and Related Rights and associated claims and causes of action, whether now known or unknown (including existing as well as future claims and causes of action), in the Work (i) in all territories worldwide, (ii) for the maximum duration provided by applicable law or treaty (including future time extensions), (iii) in any current or future medium and for any number of copies, and (iv) for any purpose whatsoever, including without limitation commercial, advertising or promotional purposes (the "Waiver"). Affirmer makes the Waiver for the benefit of each member of the public at large and to the detriment of Affirmer's heirs and successors, fully intending that such Waiver shall not be subject to revocation, rescission, cancellation, termination, or any other legal or equitable action to disrupt the quiet enjoyment of the Work by the public as contemplated by Affirmer's express Statement of Purpose.
- 3. Public License Fallback. Should any part of the Waiver for any reason be judged legally invalid or ineffective under applicable law, then the Waiver shall be preserved to the maximum extent permitted taking into account Affirmer's express Statement of Purpose. In addition, to the extent the Waiver is so judged Affirmer hereby grants to each affected person a royalty-free, non transferable, non sublicensable, non exclusive, irrevocable and unconditional license to exercise Affirmer's Copyright and Related Rights in the Work (i) in all territories worldwide, (ii) for the maximum duration provided by applicable law or treaty (including future time extensions), (iii) in any current or future medium and for any number of copies, and (iv) for any purpose whatsoever, including without limitation commercial, advertising or promotional purposes (the "License"). The License shall be deemed effective as of the date CC0 was applied by Affirmer to the Work. Should any part of the License for any reason be judged legally invalid or ineffective under applicable law, such partial invalidity or ineffectiveness shall not invalidate the remainder of the License, and in such case Affirmer hereby affirms that he or she will not (i) exercise any of his or her remaining Copyright and Related Rights in the Work or (ii) assert any associated claims and causes of action with respect to the Work, in either case contrary to Affirmer's express Statement of Purpose.
- 4. Limitations and Disclaimers.

a. No trademark or patent rights held by Affirmer are waived, abandoned, surrendered, licensed or otherwise affected by this document.

b. Affirmer offers the Work as-is and makes no representations or warranties of any kind concerning the Work, express, implied, statutory or otherwise, including without limitation warranties of title, merchantability, fitness for a particular purpose, non infringement, or the absence of latent or other defects, accuracy, or the present or absence of errors, whether or not discoverable, all to the greatest extent permissible under applicable law.

c. Affirmer disclaims responsibility for clearing rights of other persons that may apply to the Work or any use thereof, including without limitation any person's Copyright and Related Rights in the Work. Further, Affirmer disclaims responsibility for obtaining any necessary consents, permissions or other rights required for any use of the Work.

d. Affirmer understands and acknowledges that Creative Commons is not a party to this document and has no duty or obligation with respect to this CC0 or use of the Work.

For more information, please see [<http://creativecommons.org/publicdomain/zero/1.0/>](http://creativecommons.org/publicdomain/zero/1.0/).

# **References**

# <span id="page-22-1"></span><span id="page-22-0"></span>**3.1 Tools**

- [Cookiecutter](https://cookiecutter.readthedocs.io/en/latest/)
- [PyInvoke](http://www.pyinvoke.org/)
- [pytest](http://pytest.org/latest/contents.html)
- [tox](https://tox.readthedocs.io/en/latest/)
- [Pylint](http://docs.pylint.org/)
- [pypa/setuptools](https://bitbucket.org/pypa/setuptools)
- [pypa/sampleproject](https://github.com/pypa/sampleproject)
- [twine](https://github.com/pypa/twine#twine)
- [autoenv](https://github.com/kennethreitz/autoenv)
- [bpython](http://docs.bpython-interpreter.org/)
- [yolk3k](https://github.com/myint/yolk#yolk)

# <span id="page-22-2"></span>**3.2 Packages**

- [Rituals](https://jhermann.github.io/rituals)
- [Click](http://click.pocoo.org/)

Indices and Tables

- <span id="page-24-0"></span>• genindex
- modindex
- search